# **APPLICATION**

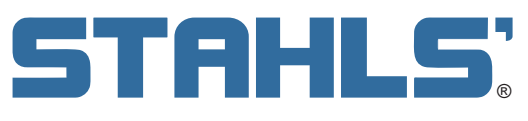

CAD CUT HEAT TRANSFER MATERIALS

www.stahls.com/heat-transfer-material

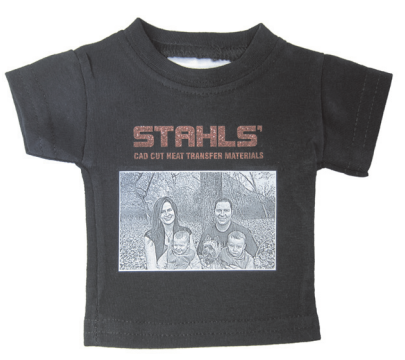

Version 1.7

#### **Introduction**

This application tip will explain the laser marking and cutting process with Stahls' CAD-CUT® heat transfer materials. Using laser technology dramatically increases the level of detail you can achieve with heat transfer materials, and in most cases it completely eliminates weeding. Stahls' CAD-CUT® materials are PVC-free, laser-friendly and child-safe. Use heat transfer materials with a laser system to customize a variety of apparel including sports jerseys, T-shirts, performance apparel, bags, jackets, and more!

#### **Overview**

Stahls' CAD CUT heat transfer materials are available in many different styles and color options.

Thermo-FILM® Fashion-FILM® Premium Plus™ SuperTEK Matte Clear™ Perma-Twill™

3M™ Scotchlite™ 5807 Glow SportFilm Lite™ Chameleon Hologram

**FLOCK** Fashion-FILM® Electric Glitter Flake™ Flock Gorilla Grip® II

#### **Necessary Options and Accessories**

**9.3µm Co2 laser 30 watts and up for best results** (10.6µm laser will work with only some colors) Cutting Table

1-Touch Laser photo Software (For processing photos).

#### **Need to know**

Not all materials or colors will work well with all processes. Glitter material may not be suitable for photo imaging, and certain film colors may not show well on light-colored fabric with the 10.6µm co2 laser wavelength causing engraved areas to possibly show "shadowing". Due to the variety of colors and material types, testing is recommended before beginning any kind of production.

#### **Processes in tip sheet**

Page 2 - Laser Marking

- Page 3 Laser Photo Imaging
- Page 4 Laser Cutting
- Page 5 Multi-Color
- Page 6 Production Runs/ Reference web-links links

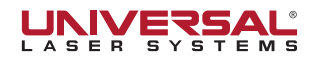

#### **LASER MARKING PROCESS**

 $\bm P$ rocess works with: Fashion-FILM®, Fashion-FILM® Electric, Glow, Premium Plus and SportFilm Lite  $\mod$   $_{\text{TM}}$ *will require the testing on lighter fabrics based on the material type and color selection.*

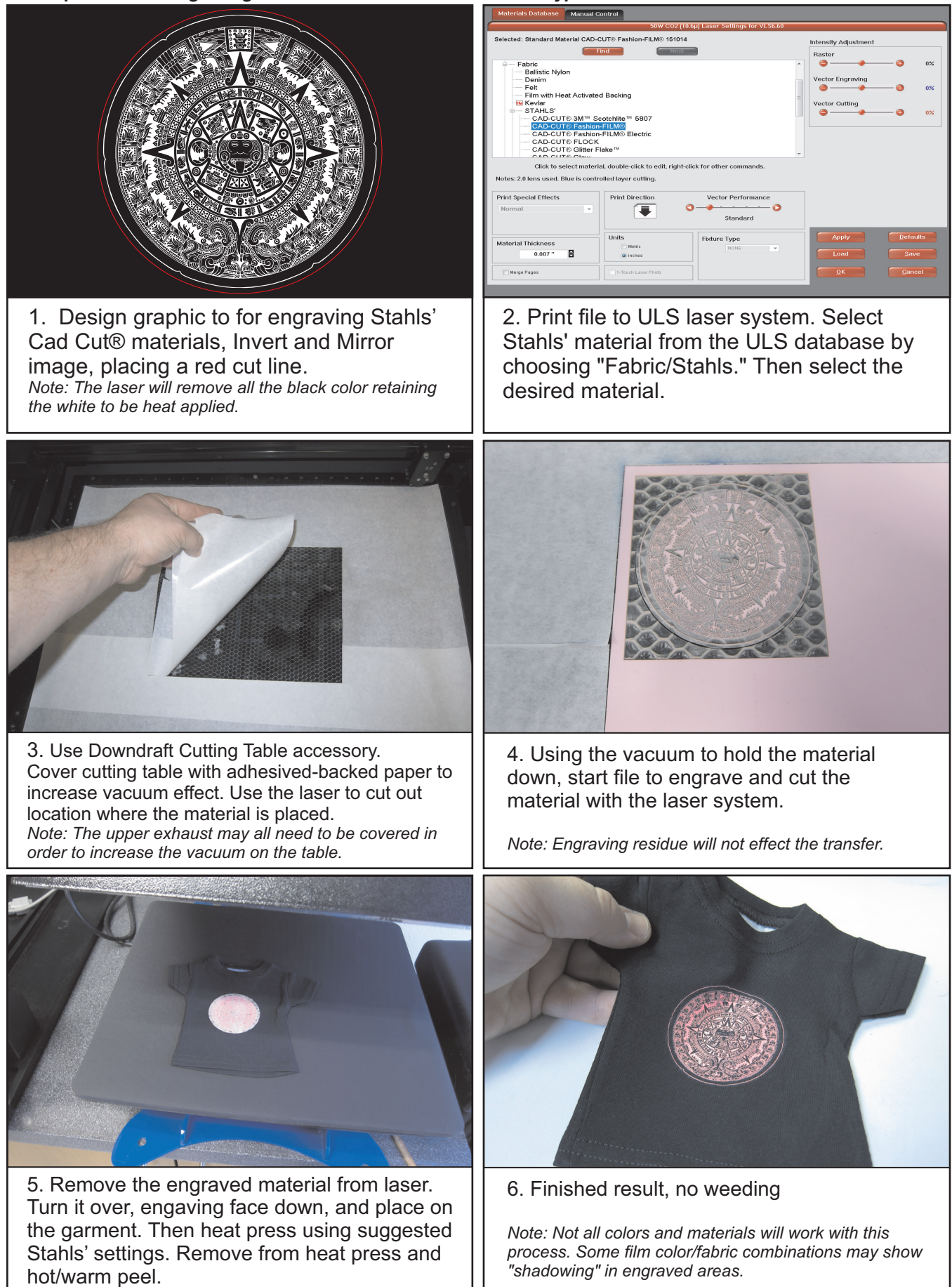

© 2016 All rights reserved. Universal Laser Systems logo and name are registered trademarks of Universal Laser Systems, Inc.

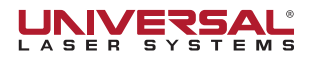

**STRHLS: LASER PHOTO PROCESS** (Not all colors are suited to this process) *Process works with: Fashion-FILM®, Fashion-FILM® Electric, Glow, Premium PlusTM and SportFilm LiteTM will require the testing on lighter fabrics based on the material type and color selection.*

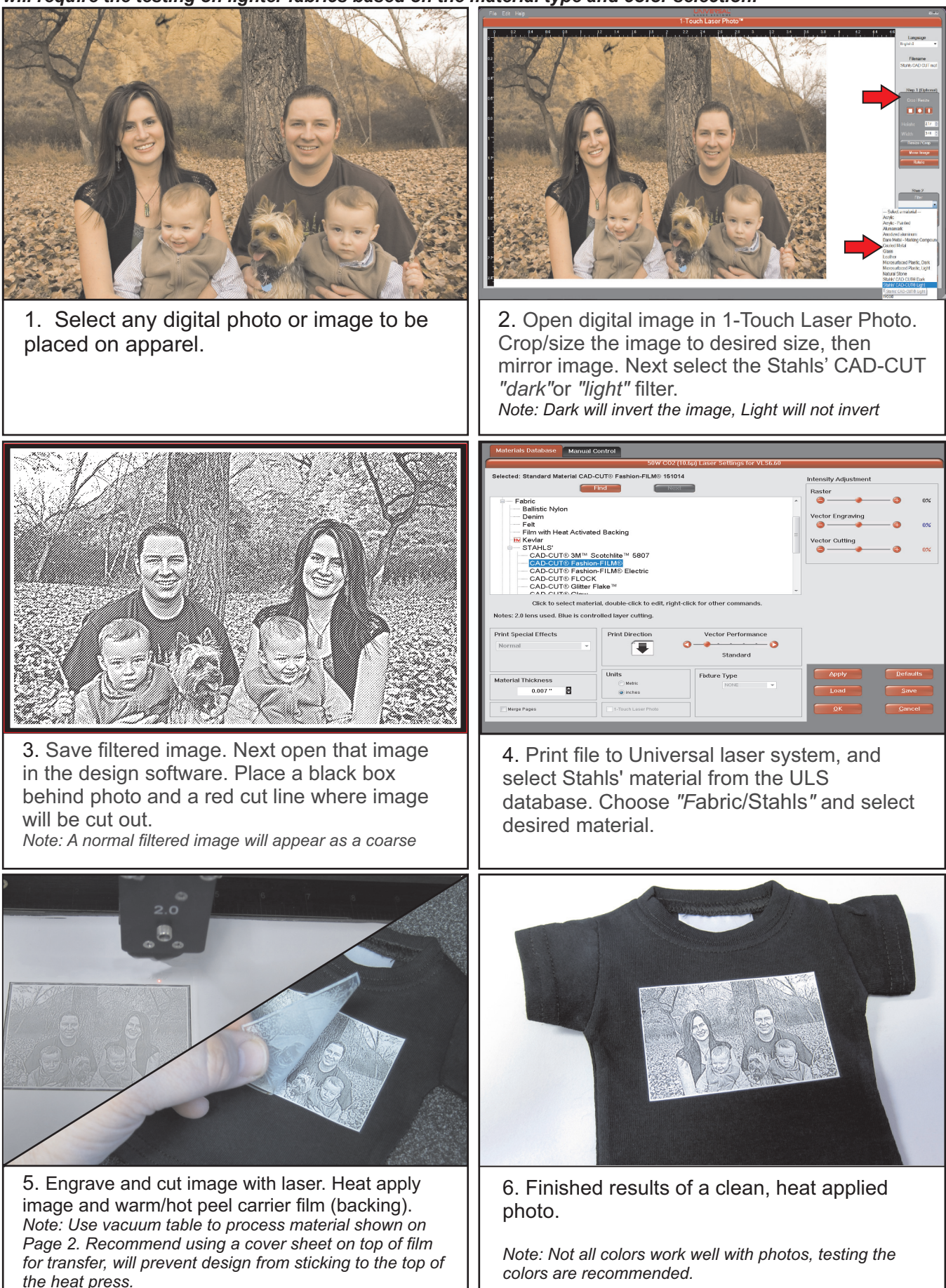

 $\odot$  2016 All rights reserved. Universal Laser Systems logo and name are registered trademarks of Universal Laser Systems, Inc.

### **STAHLS: LASER CUT PROCESS**

*Process works with:* Any "Laser Safe STAHLS' Heat Transfer Films, process will work on all colors of fabric.

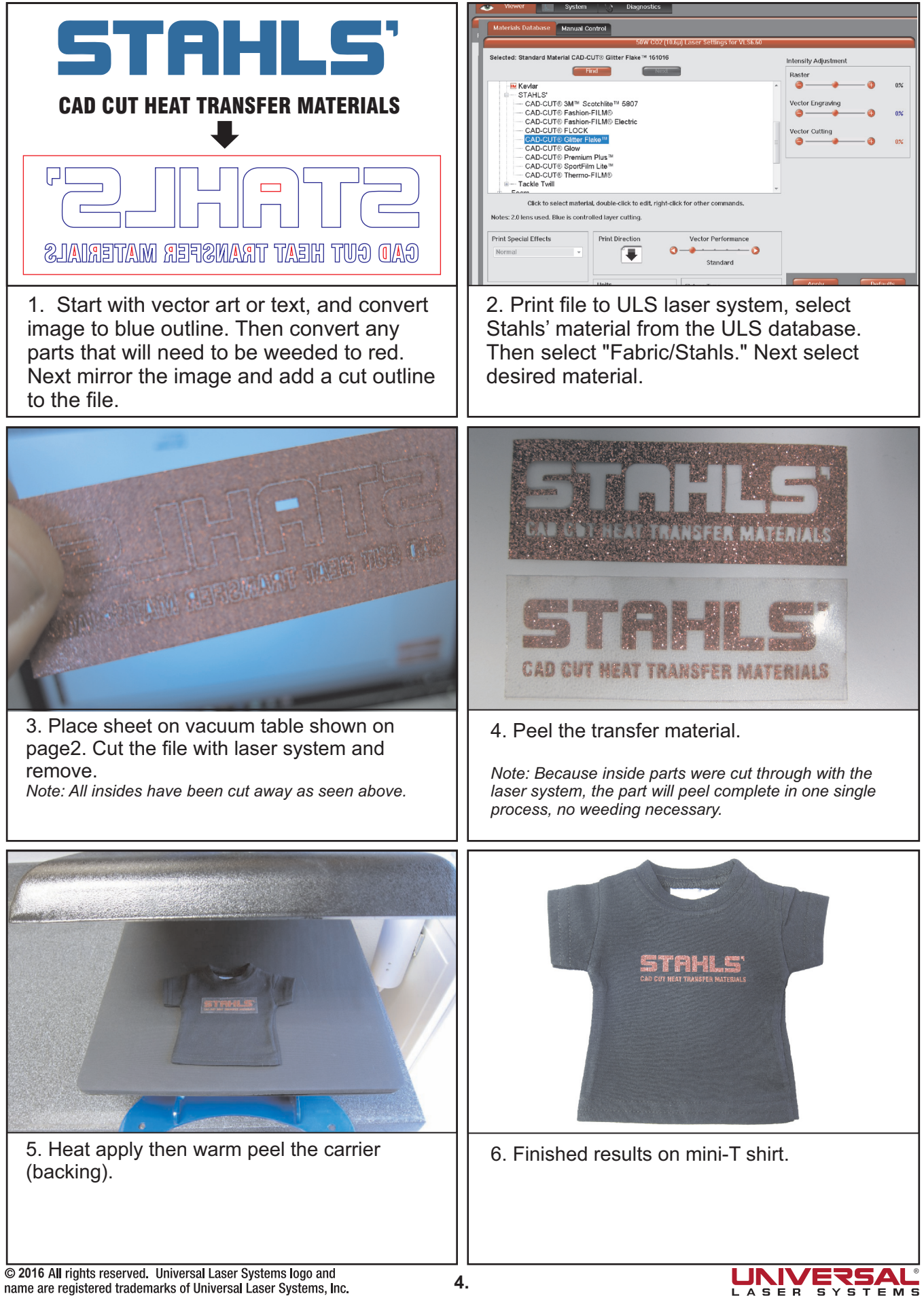

name are registered trademarks of Universal Laser Systems, Inc.

## **MULTIPLE COLORS**

*Process works with:* ANY STAHLS' Heat Transfer Materials

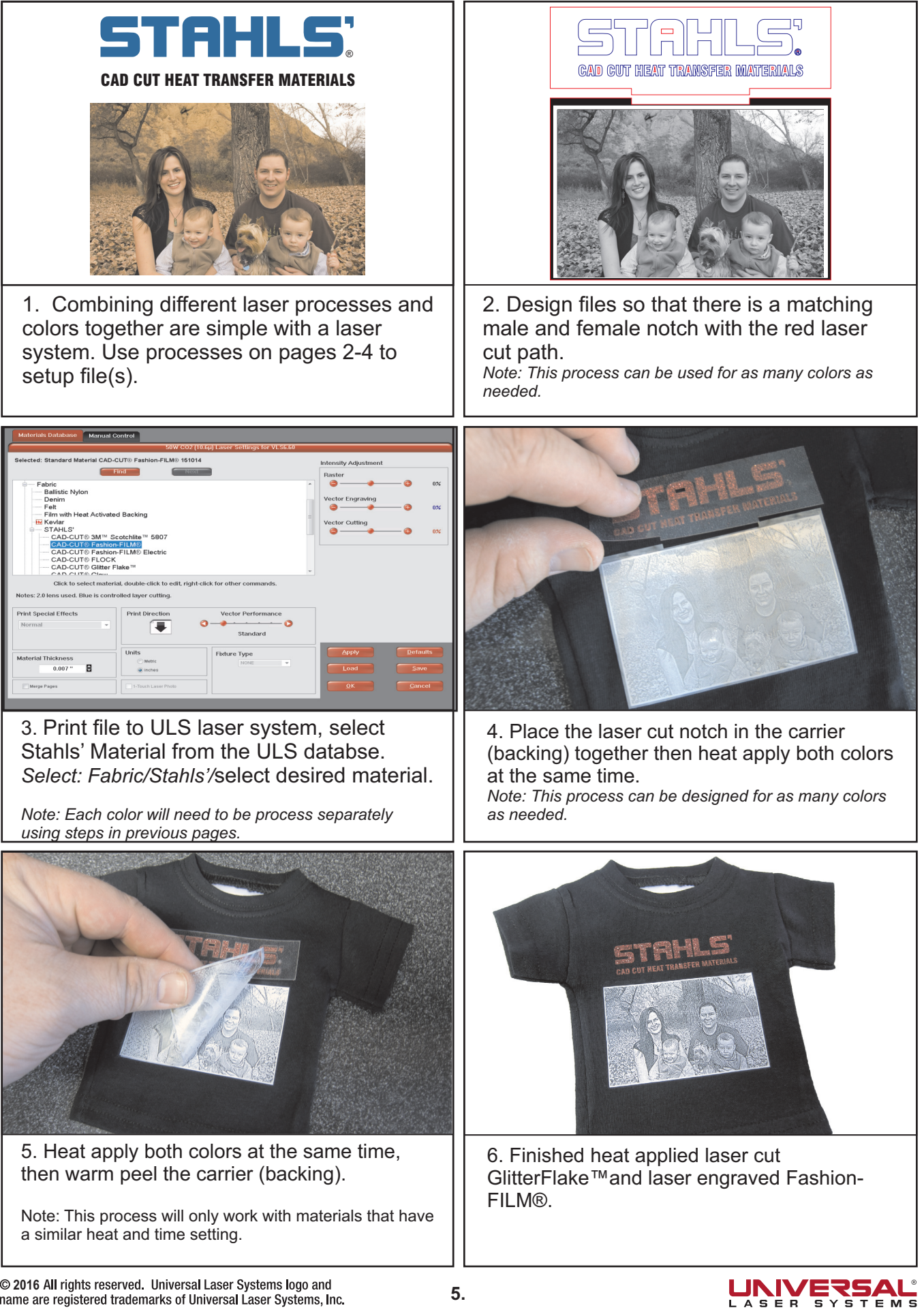

# **LARGE SHEET PRODUCTION**

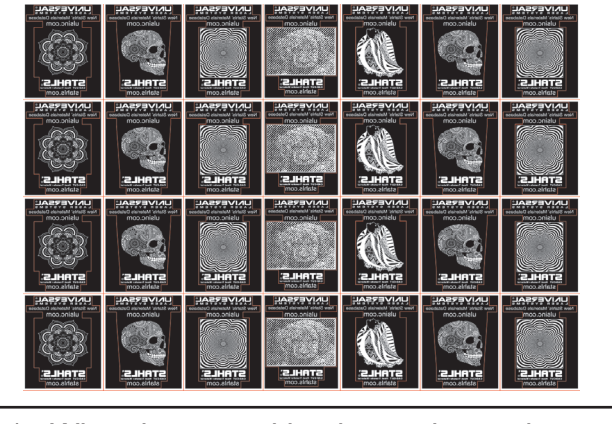

1. When laser marking large sheets, heat from the laser may cause the material sheet to shrink during the engraving process. This can cause the cut path to not line up with the marking or photo.

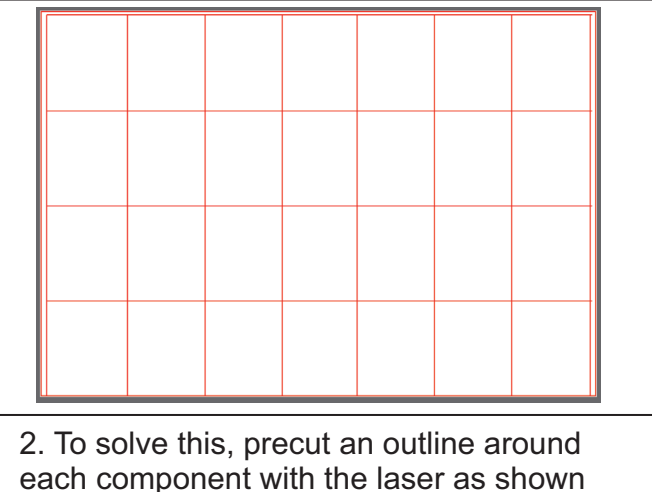

above using vacuum table shown on page 3. After this file is cut, engrave design file as a separate file.

# Reference links:

https://www.youtube.com/watch?v=IFJH6Q71wXc Link to Universal Laser Fashion film® demo video:

Link to Making Apparel with your Laser Cutter: https://www.stahlstv.com/making-apparel-with-your-laser-cutter-101

Link to Creating Stunning, Fine Detail with Laser Cutting: https://www.stahlstv.com/creating-stunning-fine-detail-with-laser-cutting

# Web location to buy mini-t-shirts: www.stahls.com/mini-t-shirts

Universal Laser Driver Download: https://www.ulsinc.com/support/software-downloads

For more information contact Universal Laser Systems Inc technical support:

support@ulsinc.com 480-609-0297

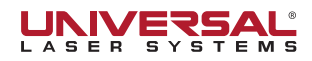